# **SONARWORKS**

*Raumkorrektur-Software für System und DAW*

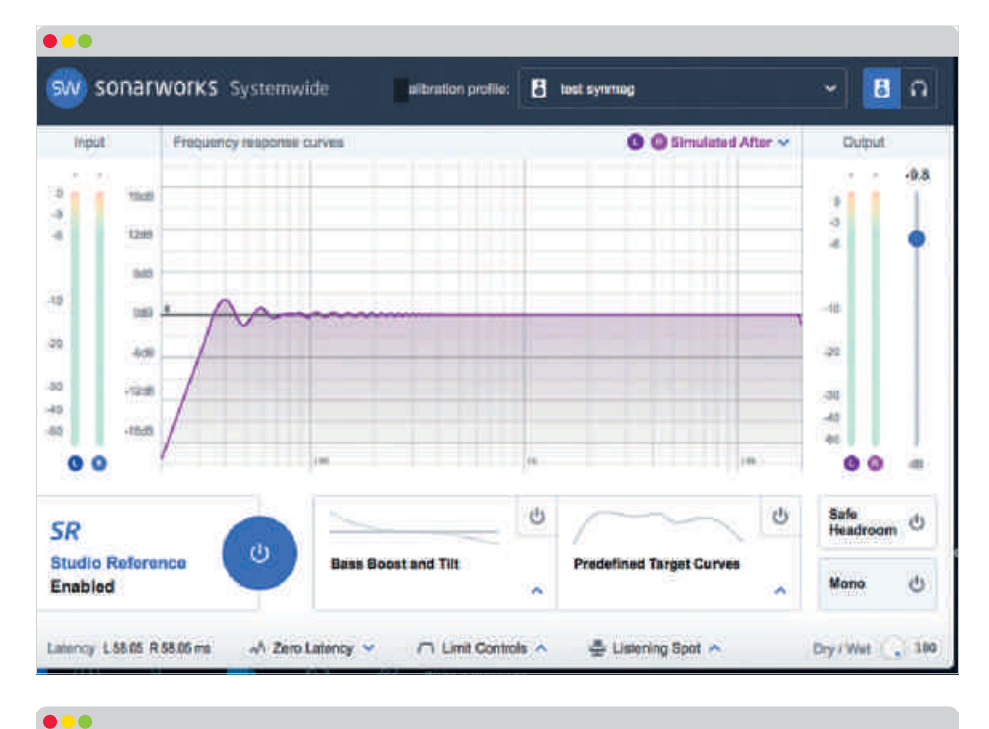

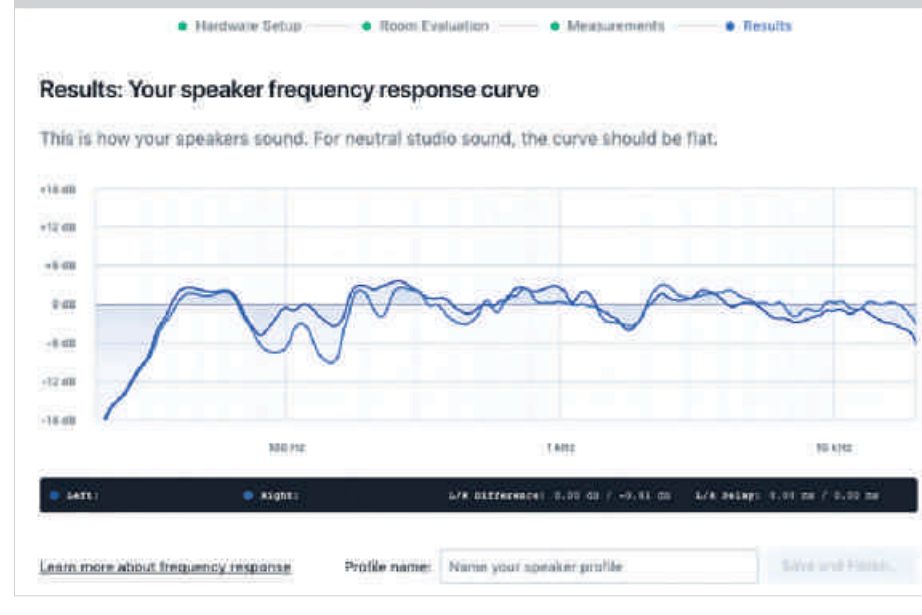

**Vom Klangerzeuger über EQing und Kompression bis hin zur Raumakustik – beim Produzieren, Mischen und Mastern streben alle nach dem neutralen Klang. Ein wichtiger Bestandteil kann hier auch die nachträgliche Korrektur des Frequenzgangs von Lautsprecher oder Kopfhörer durch Software sein. Systeme wie ARC haben gezeigt, was auf diesem Gebiet möglich ist.**

Sonarworks möchte mit Reference 4 nun noch einen Schritt weiter gehen. Dabei stand mir Markus Bertram zur Seite, Geschäftsführer von MBAkustik und somit der beste Ansprechpartner und Experte beim Thema Raumakustik und Filter.

## **Eigenmoden und ihre Folgen**

Markus erklärt zunächst das Phänomen der Eigenmoden eines Raumes. "Das größte *Unten: Nach der Messung zweigt Reference 4 die ursprüngliche Kurve des Frequenzgangs der Lautsprecher an. Oben: Die von Sonarworks ausgeglichene, "fl ache" Kurve, die als Prof l abgespeichert wurde und von nun an beim Arbeiten angewendet werden kann.*

raumakustische Problem in einem normalen Studioraum sind die Eigenmoden, die Raumresonanzen, die den Klang im Raum prägen." Diese Eigenmoden hat jeder Raum in unterschiedlicher Stärke. Dabei haben sie drei Auswirkungen auf das Abhörverhalten. "Zum einen wirken sie sich auf den Frequenzgang aus. Das bedeutet, an der Abhörposition wird der Frequenzgang stark nichtlinear, Frequenzen werden ausgelöscht oder angehoben. Außerdem wird das Schallfeld ortsabhängig: Bewegt man sich im Raum umher, ist der Klang an unterschiedlichen Stellen verschieden. Weiterhin kommt es noch zum Low Frequency Decay, also dem langen Nachschwingen bei tiefen Frequenzen. Resonanzen im Raum werden gespeichert und langsam wieder abgegeben. Dadurch schwingt der Raum dann zeitlich lang nach und das äußert sich als Dröhnen", so Markus.

Was kann ein Filter wie eine Raumkorrektur-Software also gegen solche Auswirkungen von Eigenmoden tun? Markus weist darauf hin, dass sich die Käufer von Raumkorrektur-Software über deren Grenzen bereits im Voraus klar sein sollten. "Ein Filter kann nur eine dieser drei Auswirkungen beeinflussen, und zwar den Frequenzgang. Wenn das Filter richtig gut gemacht ist, kann es ihn positiv beeinflussen, selten sogar perfektionieren. An den anderen beiden Konsequenzen, dem ortsabhängigen Schallumfeld sowie dem Nachschwingen kann es aber nichts ändern. Das betrifft analoge und digitale Filter gleichermaßen." Anhand unseres Praxistests soll sich nun herausstellen, wie sich der Klang im Raum durch die Einbindung der Reference-4-Software tatsächlich verändert.

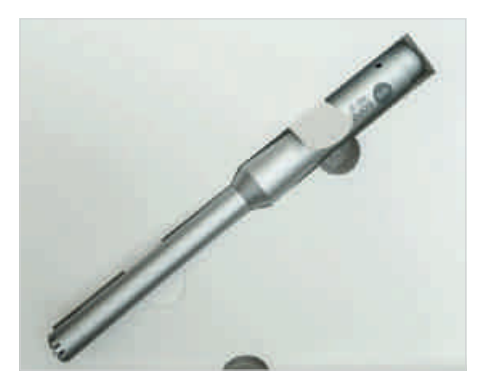

*Ein solches Messmikrofon mit vorgegebener ID-Nummer gehört zur Sonarworks Reference 4 Studio Edition with Mic.*

#### **Praxistest im Raum**

Bei diesem Test geht es um die Version Sonarworks Reference 4 Studio Edition mit Mikrofon. Das Mikrofon kommt in einer kleinen Box mit witzigen Aufklebern, die Dinge besagen wie "My speakers are flatter than yours." Mal schauen, ob das nach der Anwendung von Reference 4 auch wirklich zutrifft

Das Messmikrofon ist ein Kondensatormikrofon mit eigener Referenznummer (ID). Man kann natürlich auch andere Messmikrofone für das Kalibrieren benutzen. Der Vorteil bei dem mitgelieferten Mikrofon ist jedoch, dass es vorher schon durch den Hersteller ausgemessen wurde und man durch die ID bereits sein Klangprofil abrufen kann. Dieses wird in einer Kalibrierungskurve angezeigt und von der Software berücksichtigt. Daher empfiehlt es sich die Version mit Mikrofon im Lieferumfang zu nutzen, damit es nicht zu Verfälschungen kommen kann.

Zur Messung benötigt man ein Audio-Interface mit Mikrofon-Input mit Phantomspeisung. Die Software leitet den Nutzer bequem durch den gesamten Prozess – eine super Sache auch für Anfänger. Insgesamt dauert der Messvorgang lediglich 20 Minuten. Man sollte zuvor unbedingt Hindernisse entfernen, damit man sich frei im Raum bewegen kann, denn das Messen gestaltet sich als ein kleines Workout. Idealerweise

misst man mit einem Mikrofonständer, um immer auf gleicher Höhe mit den Lautsprechern zu sein. Für Input und Output sollte man selbstverständlich die gleiche Soundkarte nutzen. Beim Auswählen der Eingänge und Ausgänge muss man zuvor testen, ob die Lautstärke für die Sprachbefehle auch angemessen und das Verhältnis von Gain und Lautsprecher-Volume gut ausgeglichen ist.

Durch den gesamten Prozess wird man anhand eines Tutorials geleitet, es ist also gar nicht möglich, etwas zu vergessen. Genauso einfach erklärt die Software anhand von Grafiken, wie man das Mikrofon richtig positioniert, denn es muss sich anfangs genau an der Abhörposition auf Höhe der Ohren befinden. Das Mikrofon darf dabei nicht zu nah an den Körper gehalten werden, da es zu Reflexionen kommen kann. Vor all diesen Konsequenzen warnt jedoch die Software.

Zunächst wird die Entfernung zwischen den Lautsprechern und der Person gemessen, also das idealerweise gleichseitige Dreieck. Bei Bedarf kann man diese Werte nach der Messung noch korrigieren. Anschließend misst man an insgesamt 37 Punkten im Raum das Klangverhalten. Das funktioniert, indem immer wieder Sweeps durch die Frequenzen zu hören sind, die sich mit einem weiteren Sound abwechseln, der anzeigt, dass man sich zum nächsten Messpunkt bewegen soll. Anhand der grafischen Darstellung sieht man, an welcher Stelle sich der nächste Messpunkt befindet. Die Software ortet dann das Mikrofon und zeigt es in einer Grafik an.

Als Belohnung für die Bewegung erhält man die ursprüngliche Kurve des Frequenzgangs des Lautsprechers mit all ihren Höhen und Tiefen. Hat man sein Profil abgespeichert, sieht man die durch die Software erzeugte neue Kurve. Nun lässt sich das Profil auch schon auf das gesamte System (mit der Systemwide-App) oder in der DAW (mit dem VST- oder AU-Plug-in) nutzen.

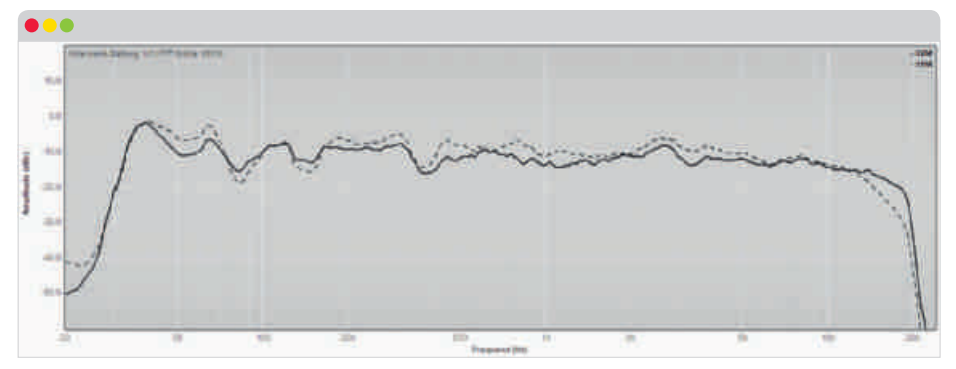

*Der Frequenzgang wird mit Reference 4 deutlich linearer.*

Die Systemwide-App ist dafür gedacht, Musik in anderen Programmen wie Spotify oder iTunes zu hören. Sendet beispielsweise ein Mixing- oder Mastering-Kunde einen Referenztrack zu, kann es sehr hilfreich sein, ihn mit den gleichen Einstellungen von Reference 4 zu hören, die man später beim Mischen verwendet.

In die DAW bindet man Reference ein, indem man das VST- oder AU-Plug-in auf den Master-Channel legt. Wichtig hierbei: Nachdem man die Arbeit am Track beendet hat, sollte man vor dem Bouncen unbedingt das Plug-in wieder deaktivieren, da man den EQ ja nicht im Track hören möchte, sondern es nur als Hilfe beim Mischen dienen soll.

Weiterhin ist es auch wichtig, darauf zu achten, dass Systemwide und VST-/AU-Plug-in nicht gleichzeitig laufen. Dies lässt sich aber durch die Aktivierung einer Einstellung in der App erledigen, die verhindert, dass beides gleichzeitig eingeschaltet ist – hier wurde ebenfalls sehr gut mitgedacht.

### **Kopfhörer-Option**

Viele Musiker und Produzenten nutzen Kopfhörer als Referenz beim Mischen oder produzieren unterwegs Musik mit ihnen. Für diese Nutzer hat sich Sonarworks die Headphone-Variante von Reference ausgedacht, die es bereits vor dem Update auf die aktuelle Version der Software gab. Hier kann man auf die Kalibrierungskurven verschiedener bekannter Studio-Kopfhörer zurückgreifen und so die Eigenarten verschiedener Modelle ausgleichen und idealerweise einen linearen Frequenzgang erzeugen. Die Headphone-Variante ist eine wirklich tolle Option, gerade wenn man aus Wohnortgründen auf Kopfhörer zurückgreifen muss oder einfach viel unterwegs ist und auf Reisen in der DAW arbeiten möchte. Darüber hinaus gibt es sogar noch die Möglichkeit, die eigenen Kopfhörer zu Sonarworks zu senden, sie vom Team analysieren und ein Profil-File erstellen zu lassen. Diese Einstellung aktiviert man in der App und hat auf diese Weise ein genau auf den eigenen Kopfhörer zugeschnittenes Profil. Im Premium-Bundle sind Sennheiser HD 650 mit passendem Profil gleich mit dabei. Gemessen am Online-Preis der Kopfhörer und dem geleisteten Service ist auch der Preis des Bundles durchaus fair.

### **Resümee – flacher als flach?**

Positiv hervorzuheben sind auf jeden Fall die zwei verschiedenen Modi *Linear Phase Mode* (greift nicht in die Phase ein, erzeugt

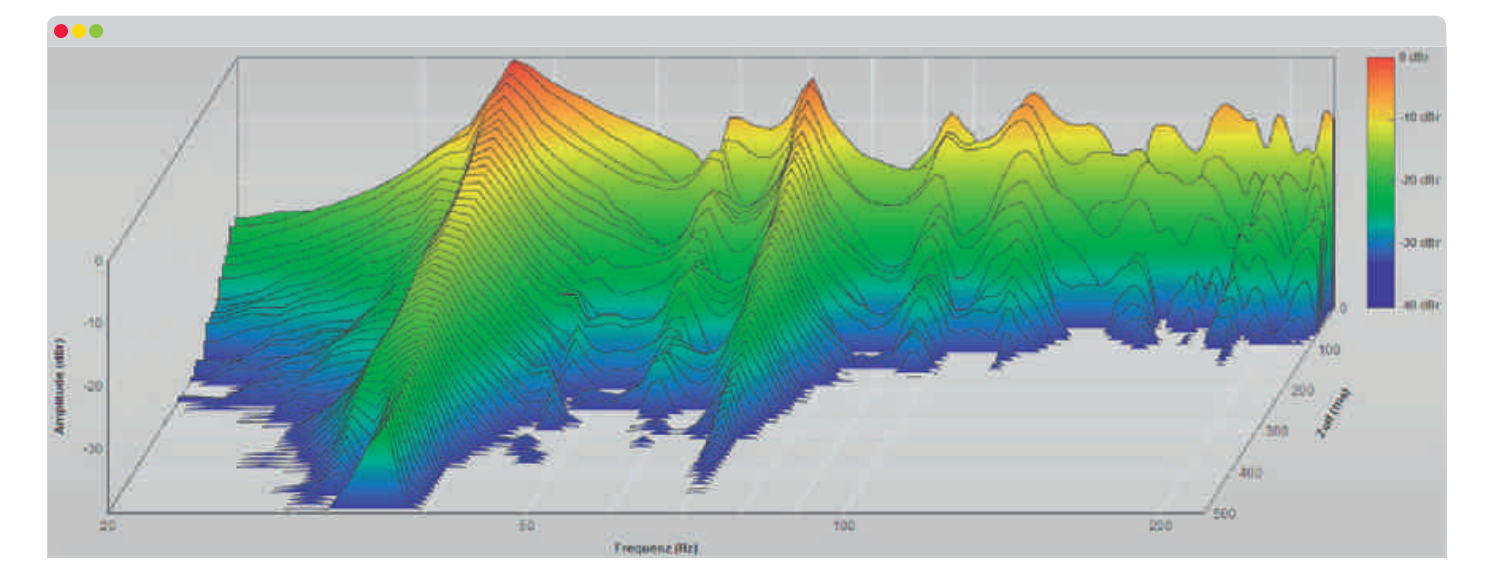

aber Latenzen) und *Zero Latency Mode*  (keine Latenz, greift aber die Phase an). Als Orientierung bekommt man die Latenz als Wert in Millisekunden angezeigt und kann selbst entscheiden, wann man welche Einstellung benutzen möchte. Im Fall meines Studioraumes war es ein Wert von ca. 58 ms. Hier ist es vielleicht ratsam, beim Mischen und Mastern die *Linear Phase Mode*  zu nutzen und zum Aufnehmen von Instrumenten in die *Zero Latency Mode* umzuschalten.

Der Hörtest fiel für Markus Bertram positiv aus. Es gab keine deutlichen Artefakte durch die Filterung. Auch die Messergebnisse von Markus zeigten, dass der Frequenzgang linearer wurde. Wenngleich auch nicht alles perfekt ist, der Vorteil überwiegt ganz klar. Man sollte also keine Wunder von Reference 4 erwarten – die größte Rolle spielt noch immer die akustische Ausstattung des Raumes.

Hat man das Profil seines Lautsprechers oder Kopfhörers vorliegen, hat man nachträglich auch noch die Möglichkeit, in den EQ einzugreifen, allerdings nur sehr minimal. So gibt es einen Bass-Boost- und Tilt-Modus sowie zwei vordefinierte Target-Kurven. Hier wünscht sich Markus Bertram mehr Einfluss. "Das Filter arbeitet im ganzen Frequenzspektrum, nicht nur in den Bässen. Dabei wäre es super, wenn es die Möglichkeit gäbe, den Wirkungsbereich dieses Filters auf den Bassbereich zu beschränken, zum Beispiel auf den Bereich unter 250 Hz, weil das Filter oberhalb vielleicht mehr kaputt macht, als es nützt. Der Grund liegt in der räumlichen Ortung, die erst im Kilohertz-Bereich stattfindet und genau dort ist man auch empfindlicher für kleine Phasenänderungen. Deshalb ist es

wahrscheinlicher, dass im hochfrequenten Bereich die ,Nebenwirkungen' überwiegen und die positiven Wirkungen überdeckt werden", so der Experte. Ein Profi-Modus von Reference wäre hier eine gute Erweiterung.

Für alle Freunde analogen Misch- und Mastering-Equipments ist außerdem sehr wichtig: In einer Mastering-Kette, in der am Schluss ein analoger Output steht, ist es nicht möglich, Sonarworks Reference 4 zu nutzen – der letzte Schritt muss "in the box" passieren.

## **Das Wichtigste bleibt der Raum**

Experte Markus Bertram meint zusammenfassend zu Sonarworks Reference 4: "Man sollte nicht dem Irrglauben erliegen, dass ein Filter die raumakustischen Probleme löst, sondern es ist eines von vielen Werkzeugen. Deshalb sollte man grundsätzlich versuchen, den Raum von Grund auf zu perfektionieren, indem man beispielsweise eine Bassfalle installiert. Diese wirkt auf alle drei Konsequenzen einer Eigenmode, also auch auf Low Frequency Decay und Ortsabhängigkeit des Klangs, anstatt nur auf den Frequenzgang wie das Filter. Die Abhörgeometrie muss ebenfalls optimiert werden. Man sollte also erst alles tun, was möglich ist, bevor man eine Software heranzieht. Das Filter sollte der letzte Schritt bei der Optimierung sein. Natürlich kann danach die Verbesserung des Raumes weitergehen. Ist die Software einmal installiert, kann man nach der Installation einer Bassfalle noch einmal messen und ein neues Profil anlegen, was durch die einfache Bedienung ja kein Problem ist." Sonarworks Reference 4 richtet sich also an

Produzenten und Musiker, die bereits ihren Raum akustisch so gut wie möglich verbessert haben und den Klang weiter perfektionieren wollen. Die Headphone-Variante ist ebenfalls eine sehr gute Möglichkeit, den Klang seiner Kopfhörer neutraler zu gestalten. Durch die genaue Anleitung ist es auch für Einsteiger möglich, in kurzer Zeit durch den Messprozess zu kommen und gute Ergebnisse zu erzielen. Wunder sollte man von der Software allerdings nicht erwarten, da sie lediglich Einfluss auf den Frequenzgang nehmen kann. Man wird also trotzdem nicht um den Kauf oder Bau von Absorbern herumkommen. Ist der Raum allerdings bereits akustisch ausgestattet, ist Sonarworks Reference 4 wirklich eine tolle  $Hilf\alpha$ 

*Juliane Wolf*

## **Sonarworks Reference 4**

Raumkorrektur-Software für System und DAW

#### **Preise:**

**Premium Bundle:** 699 €; **Studio Edition with Mic x:** Wurde getestet: 299 €; **Studio Edition:** 249 €, **Headphone Edition:** 99 €; Demo-Version (14 Tage kostenlos)

#### **Positiv:**

- » Einfache Bedienung
- » Gutes Preis-Leistungsverhältnis
- » Positive Effekte auf den Frequenzgang
- » Kopfhörer-Option

#### Negativ

» Zu wenig Einfluss im Nachhinein (Profi-Version fehlt)

Web: sonarworks.com